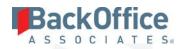

# BackOffice Associates® Solutions

**Release Notes** 

Version 6.5.6

Software Release Date: 11/14/2016

BackOffice Associates, LLC T +1 770-246-1287 12000 Findley Road F +1 770-246-1289 Suite 200 info@boaweb.com Johns Creek, GA 30097 www.boaweb.com

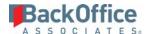

## **Contents**

| Overview                                         | 1 |
|--------------------------------------------------|---|
| New Feature                                      |   |
|                                                  |   |
| Import IGC™ Governance Elements into dspConduct™ | 1 |
| Enhancements                                     | 1 |
| dspConduct™                                      | 1 |
| Resolved Issues                                  |   |
| dspCompose <sup>™</sup>                          |   |
| Data Stewardship Platform™ (DSP™)                |   |

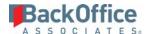

#### Overview

BackOffice Associates® Solutions contains the following updates.

- New Feature
- Enhancements
- Resolved Issues

**NOTE**: A 6.5.4 and 6.5.5 version of BackOffice Associates® Solutions were not released. The immediately prior release to 6.5.6 was version 6.5.3.

#### **New Feature**

## Import IGC™ Governance Elements into dspConduct™

After IGC<sup>™</sup> tasks have been imported, they display on the *IGC Task* page, where they can be reviewed and mapped to dspConduct<sup>™</sup> tasks. Refer to View Tasks Imported from IGC<sup>™</sup> in the online help for dspConduct<sup>™</sup> for more information.

Once imported, IGC™ tasks are mapped to dspConduct™ tasks. A Process Designer can map an IGC™ task to:

- An existing task in dspConduct<sup>™</sup>, including the delivered tasks Request Post and Request Post Workflow Notification
- A new task based on a page that already exists in the Content WebApp
- A new task based on a new page created in the Content WebApp

Task mappings can be updated if needed as business processes are updated.

NOTE: When importing a category from IGC<sup>™</sup>, if there is a category in dspConduct that has the same name, the IGC<sup>™</sup> category is automatically mapped to the dspConduct category. If more than one dspConduct category has the same name in the database, the IGC<sup>™</sup> category is mapped to the category with the earliest Added On date. All Business Processes, Scenarios and Roles coming from the IGC<sup>™</sup> will be created as new elements in the matched category. A process designer can then map dspConduct tasks to the IGC<sup>™</sup> tasks.

## **Enhancements**

## dspConduct™

• The Business Process Visualization page has been enhanced to display more information on multi-scenario business processes in the hover view. . It displays a diagram of the current configuration of the business process including roles and tasks for the associated scenarios and any scenario and role dependencies. The following information is included:

Copyright © 2016 BackOffice Associates, LLC and/or its affiliates. All rights reserved. This document contains confidential and proprietary information and reproduction is prohibited unless authorized by BackOffice Associates®. Other names appearing within the product manuals may be trademarks of their respective owners.

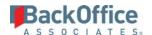

- o Business Process: Name, Description, Status
- o Scenario: Type, Status, Name, Description with relevant dependencies with conditions as they relate to the Business Process
- o Roles: Type, Name Description, Dependencies as they are relevant within the scenario and existing Conditions
- o Tasks: Name, Type, ReadOnly flag setting.
- The Request Details diagram has been updated to include the Request ID, related requests in the scenario and their status, and whether a role is finished and its dependencies are complete.
- The dashboard accessed by the Metrics option on the *Business Process* page's *Vertical* View contains the following charts:
  - o SLA Percent On Time by Business Process Displays the on time percent for a Business Process.
  - o Business Process Request Duration Displays the average duration of a Business Process.
  - Active Requests for Business Process Displays the number of active requests for a Business Process.
  - o All Requests for Business Process Displays all requests for a Business Process by status.
- The dashboard accessed by the Metrics option on the *Scenario* page's *Vertical* View contains the following charts:
  - o SLA Percent On Time by Scenario Displays the on time percent for a Scenario.
  - o Scenario Request Duration Displays the average duration of a Scenario.
  - o Active Requests for Scenario Displays the number of active requests for a Scenario.
  - o All Requests for Scenario Displays all requests for a Scenario by status.
- The dashboard accessed by the Metrics option on the *Role* page's *Vertical* View contains the following charts:
  - o SLA Percent On Time by Role Displays the on time percent for a role.
  - o Role Request Duration Displays the average duration of a role.
  - O Active Requests for Role Displays the number of active requests for a role.
  - o All Requests for Role Displays all requests for a role by status.
- The Request Created-Completed Scenario Type Metrics chart displays the Scenario Types (Create, Change, Org Extend, and Business Extend) that are included in the Request Create-Completed Metrics chart.
- The Request Count by Category, Active Request for Category and Active Request for Category Details charts have been added.
- The following topics have been added to the online help to assist in Content WebApp development.
  - o Add the Request Details Data Visualization Page to the Content WebApp
  - o Archive a Request in the Content WebApp

Copyright © 2016 BackOffice Associates, LLC and/or its affiliates. All rights reserved. This document contains confidential and proprietary information and reproduction is prohibited unless authorized by BackOffice Associates®. Other names appearing within the product manuals may be trademarks of their respective owners.

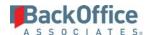

- Examples for dspConduct<sup>™</sup> to Call boa (Add/ Edit/ Delete) Functions
- Security Views for Binding Security by OrgUnits
- o Example: Role Status BY User Views

#### Resolved Issues

#### dspCompose™

- An issue occurred in dspCompose™ when archiving a request based on a template, typically a custom template, with a custom archive table. The request data was archived in the standard archive table, but was not added to the custom archive table. With the fix, request data is archived correctly, and added to both the standard and custom archive tables. [DSP-7425]
- In dspCompose<sup>™</sup>, an issue that caused the service page Service (Archive Requests) to fail has been corrected.
  [DSP-7447]
- As part of the standard archiving process in dspCompose, old request data is stored in archive tables before being purged from the request tables. Although the request was being archived correctly, an issue prevented the request compare tables from being purged along with their associated request tables. With this fix, data is purged from both the request tables and the request compare tables.[DSP-7456]

## Data Stewardship Platform™ (DSP™)

In Collect, an issue occurred when building SAP Data Services packages against an Oracle ODBC target source. The package could be built successfully once, but subsequent attempts failed. The Oracle connection information was being deleted in Data Services after the build completed. With the fix, SAP Data Services, Oracle, and ODBC packages build successfully. [DSP-7335]

Last Updated on 11/10/2016